# **Handleiding MessageService Syntess**

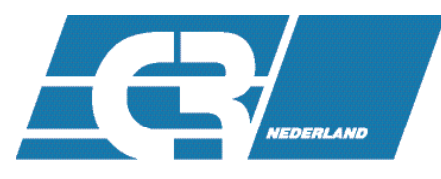

Koeltechnisch distributeur sinds 1948

# **Instellen Elektronisch bestellen via MessageService**

*Stamgegevens, Relaties, Leveranciers, ECR Nederland, Tabblad Elektronisch, Tabblad Verwerking:*

Stel hier de gegevens in zoals u die van de leverancier heeft doorgekregen.

- Elektronisch orderformaat: SALES005
- Verwerking: MessageService.
- Server: https://api.beijerref.nl/dico/messageservice
- RelatieId: Uw GLN nummer
- Inlogcode: Uw e-mailadres
- Wachtwoord: Ontvangt u van ECR Nederland

Gebruik de knop "Test MessageService" om te controleren of er met de ingestelde gegevens verbinding gemaakt kan worden met de server.

- Orderbevestigingen
- Pakbonnen
- Facturen

Vink aan welke van bovenstaande berichten opgehaald kunnen worden via de MessageService. Informeer bij uw leverancier welke berichten mogelijk zijn.

Bestandslocatie:

Een directory op het netwerk waar (tijdelijk) de bestellingen/orderbevestigingen worden opgeslagen voordat ze verwerkt worden.

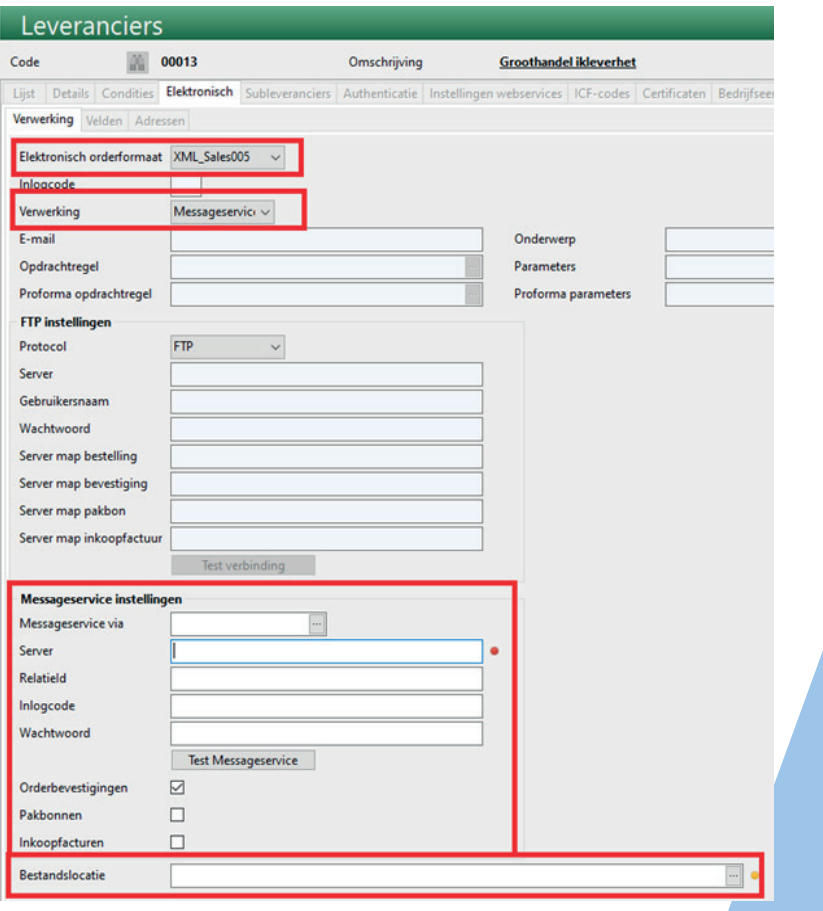

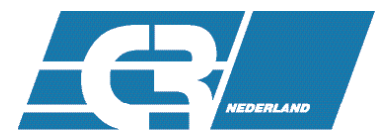

# **Stamgegevens, Relaties, Leveranciers, ECR Nederland, Tabblad**

Details:

- Veld GLN, de GLN van de leverancier -> ECR: 8719333008370
- Bestelwijze op "Elektronisch"

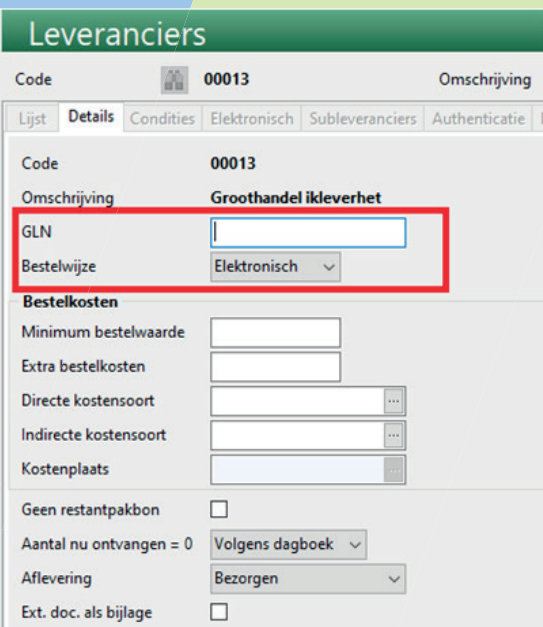

#### **Stamgegevens, Relaties, Relaties, <eigen relatie>, tabblad Overige**

In de XML-berichten is de GLN de identificatie van u als afnemer. U krijgt een eigen GLN als u deelnemer wordt van Ketenstandaard Bouw en Techniek (https://ketenstandaard.nl) of u kunt een GLN aanvragen via 2BA als u daar een abonnement heeft (https://2ba.nl).

Vul bij de eigen relatie de eigen GLN in, die gebruikt wordt als identificatie van de bestellende partij.

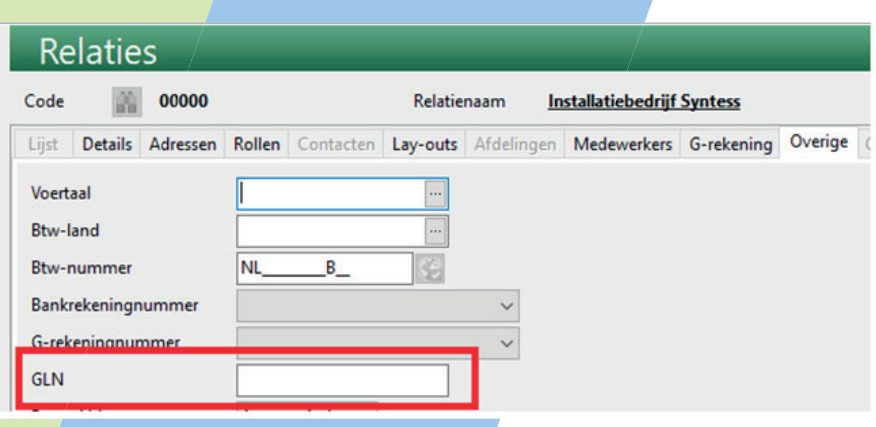

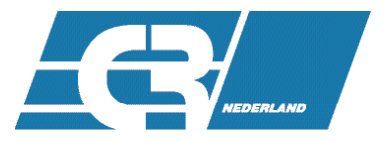

## **Bestellen**

Als alles correct ingesteld is krijgen bestellingen voor deze leverancier de bestelwijze "Elektronisch":

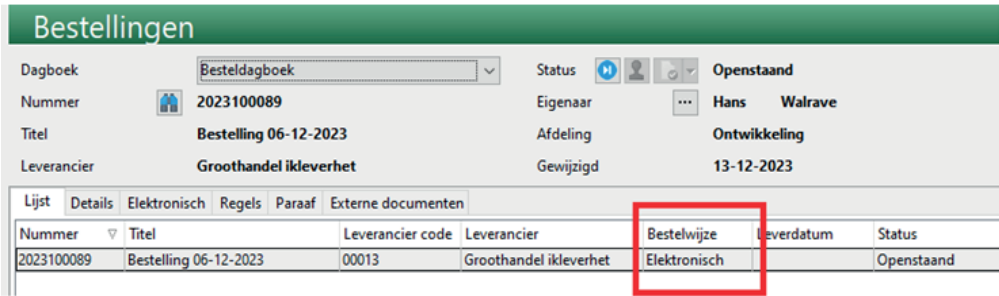

Bij het verwerken/gereedmelden van de bestelling zal bestelling direct elektronisch verwerkt worden volgens de instellingen en zal er een status-overzicht getoond worden.

Als er bijzonderheden zijn in het verzenden van de bestelling, dan zullen die hier getoond worden. Afhankelijk van deze oorzaak kunt u hiermee de nodige acties ondernemen. Afhankelijk van de verwerking en de leverancier zal er eventueel ook een orderbevestiging terugontvangen worden. Deze is te bekijken via het Elektronisch Overzicht.

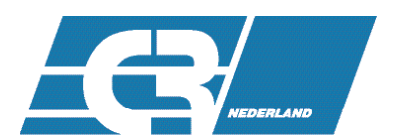

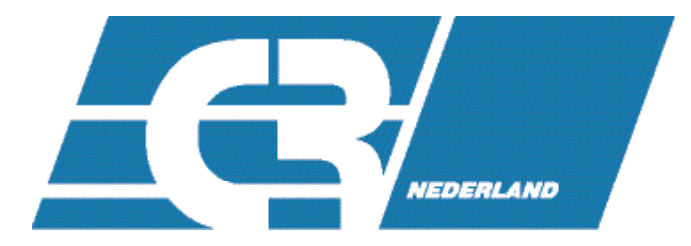